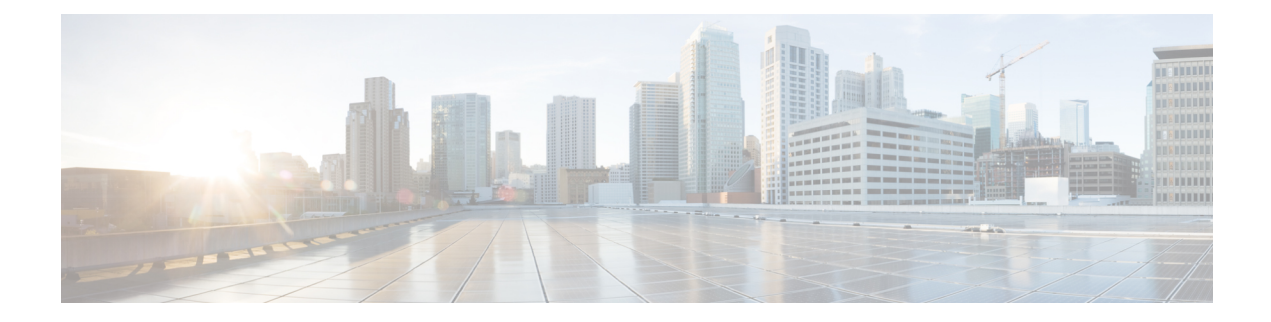

### **Mobility Commands**

- [mobility](#page-0-0) anchor, on page 1
- wireless [mobility,](#page-1-0) on page 2
- wireless mobility [controller,](#page-2-0) on page 3
- wireless mobility controller [\(ip\\_address\)](#page-3-0), on page 4
- wireless mobility controller [peer-group,](#page-4-0) on page 5
- wireless mobility group [keepalive,](#page-5-0) on page 6
- wireless [mobility](#page-5-1) group member ip, on page 6
- wireless [mobility](#page-6-0) group name , on page 7
- wireless mobility [load-balance,](#page-7-0) on page 8
- show wireless [mobility,](#page-8-0) on page 9
- clear wireless mobility [statistics,](#page-9-0) on page 10

### <span id="page-0-0"></span>**mobility anchor**

To configure mobility sticky anchoring, use the **mobility anchor sticky** command. To disable the sticky anchoring, use the **no** form of the command.

To configure guest anchoring, use the **mobility anchor** *ip-address* command.

To delete the guest anchor, use the **no** form of the command.

To configure the device as an auto-anchor, use the **mobility anchor** command.

**mobility anchor** {*ip-address* | **sticky**} **no mobility anchor** {*ip-address* | **sticky**}

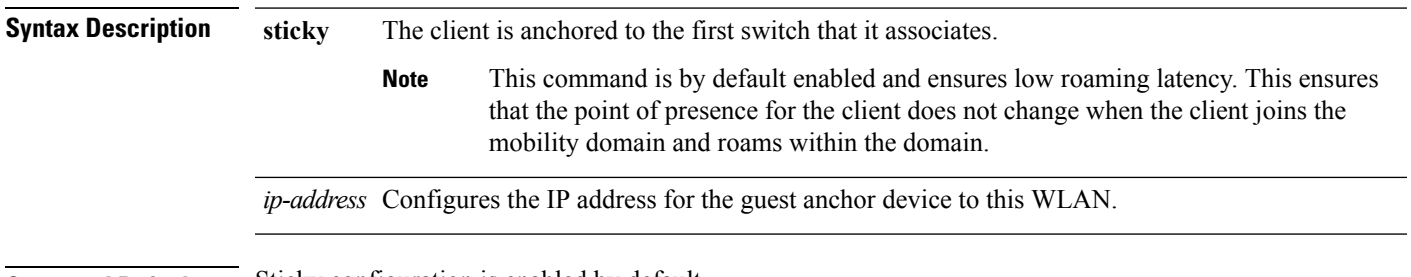

**Command Default** Sticky configuration is enabled by default.

I

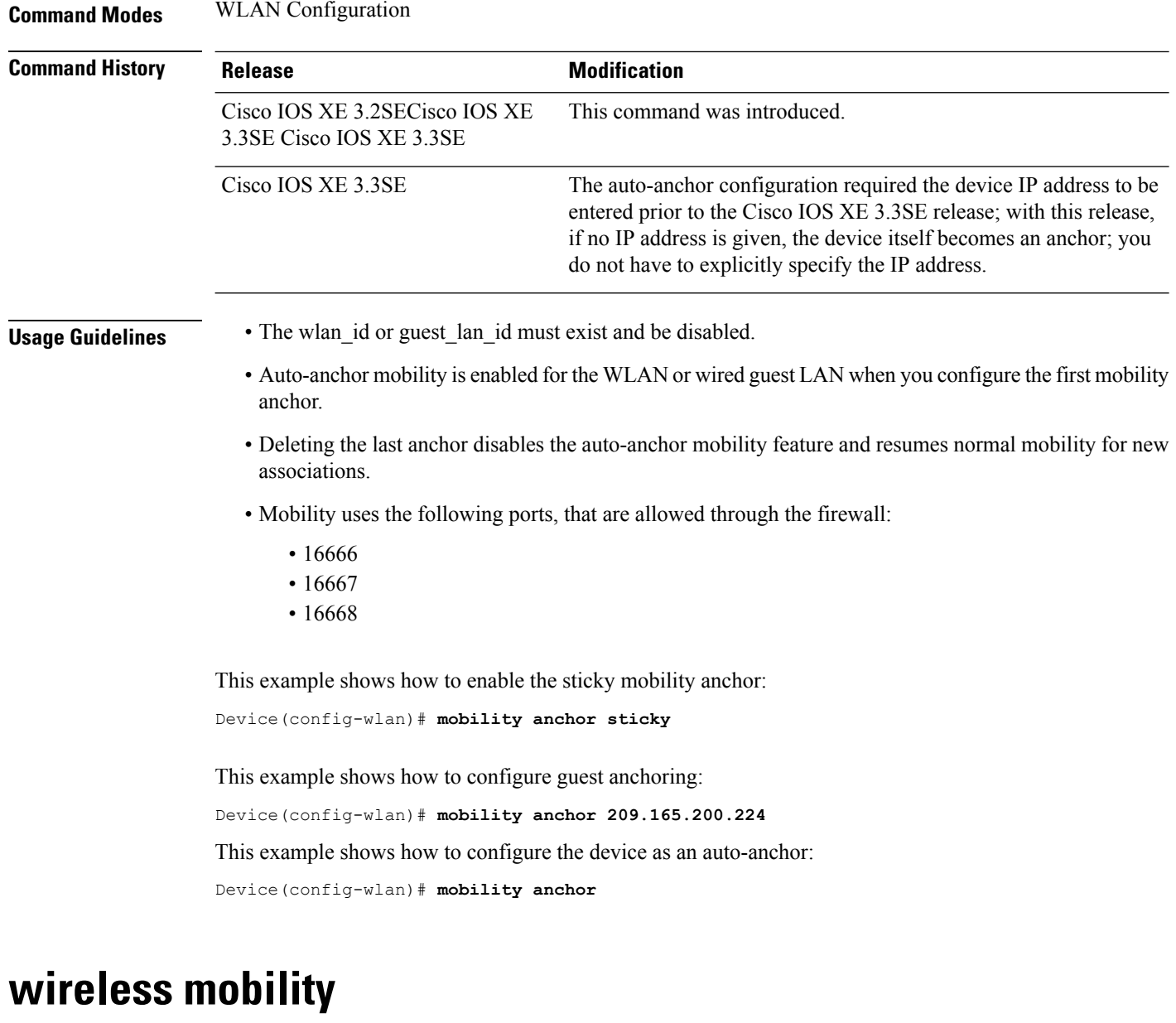

To configure the inter mobility manager, use the **wireless mobility** command.

<span id="page-1-0"></span>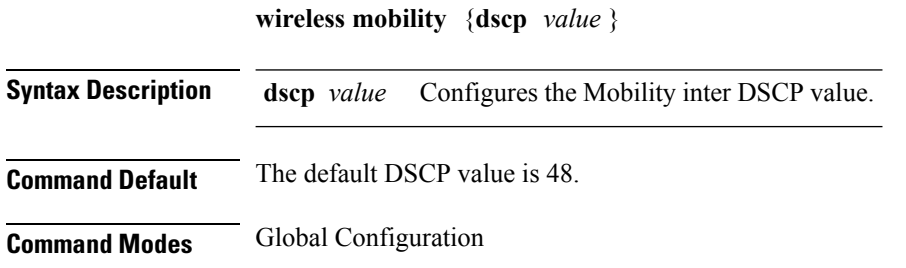

<span id="page-2-0"></span>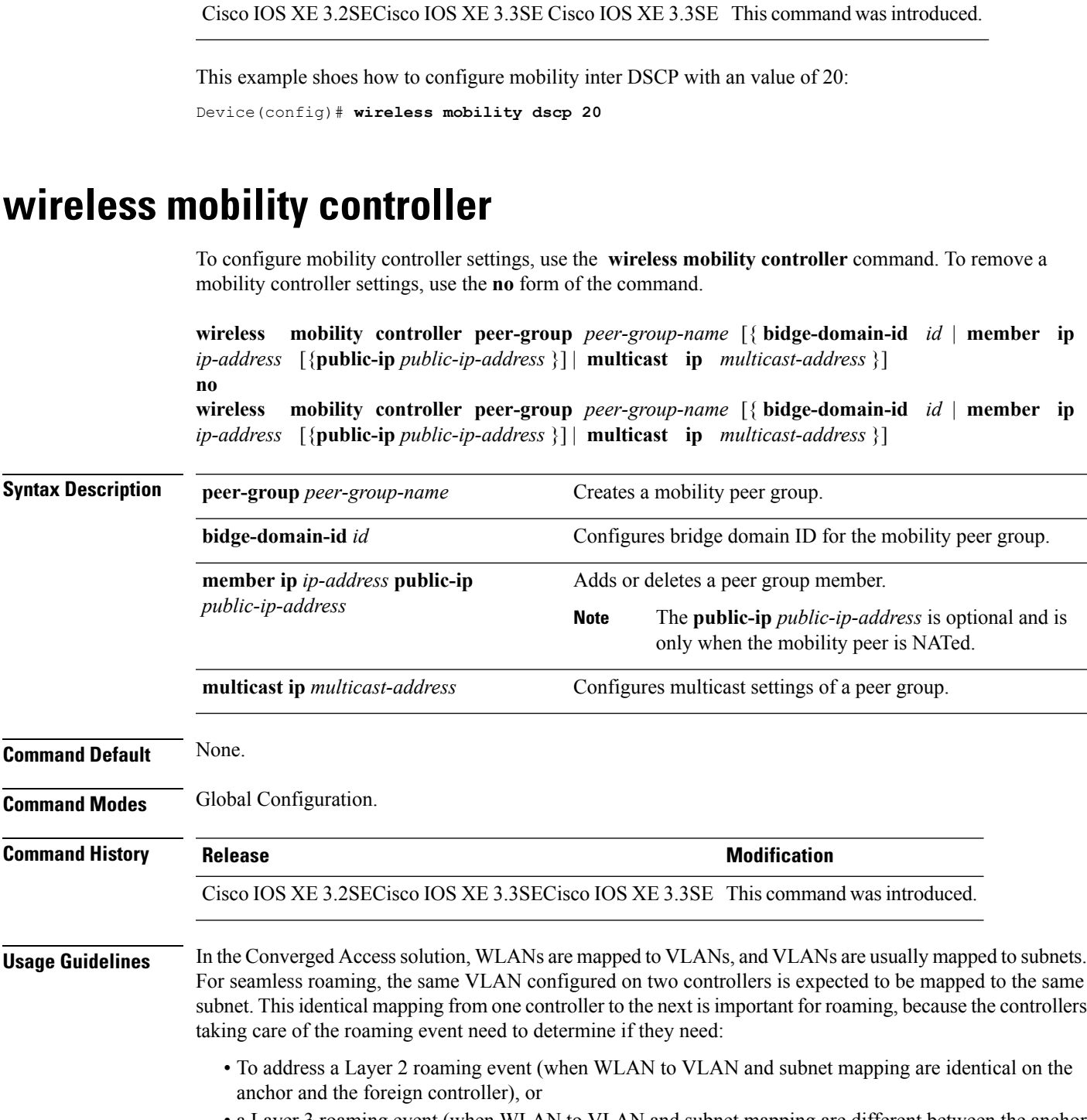

**Command History Release Research 2008 and 2008 Modification** 

• a Layer 3 roaming event (when WLAN to VLAN and subnet mapping are different between the anchor and the foreign controller).

This determination is made by comparing the WLAN SSID string and the VLAN ID between controllers. In cases where the WLAN SSID and VLAN ID are identical, the expectation is that the subnet associated to the VLAN is identical as well.

There may be cases where this mapping is not identical. For example, suppose that WLAN1 on controller 1 is mapped to VLAN 14, and that VLAN 14 on controller1 is mapped to the subnet 10.10.14.0/24. Also suppose that WLAN 1 on controller2 is mapped to VLAN 14, but that VLAN 14 on controller2 is mapped to this subnet 172.31.24.0/24. Controllers 1 and 2 will compare WLAN1 and the associated VLAN and conclude that they are addressing a Layer 2 roaming event, whereas the roaming even is Layer 3, as VLAN 14 does not have the same Layer 3 significance on both controllers.

When this disconnect between VLANs and their associated subnet occurs, you may want to configure your Converged Access controllers for different bridge domain IDs. Two controllers in the same bridge domain ID are expected to have the same VLAN to subnet mapping. We recommend that you configure the same bridge domain ID on all controllers that share the same VLAN to subnet mapping, and between which roaming is expected.

This example shows how to configure a bridge domain ID.

Device (config)# **wireless mobility controller peer-group SPG1 bridge-domain-id 111**

This example shows how to create and configure a peer group with a bridge ID of 111:

Device(config)# **controller peer-group TestDocPeerGroup bridge-domain-id 111**

This example shows how to disable a peer group with a bridge ID of 111:

Device(config)# **no controller peer-group TestDocPeerGroup bridge-domain-id 111**

This examples shows the configuration for a NATed member (the IP 172.19.13.15 is outside the NAT):

Device (config)# **wireless mobility group ip 1.4.91.2 public-ip 172.19.13.15**

This examples shows the configuration of a member when it is not NATed (the IP 1.4.91.2 is inside the NAT):

Device (config)# wireless mobility group ip 1.4.91.2

#### <span id="page-3-0"></span>**wireless mobility controller (ip\_address)**

To configure the mobility controller, use the **wireless mobility controller** command.

To convert the switch from MC to MA, use the **no wireless mobility controller**form of the command.

To delete the mobility controllers IP address, use the **no wirelessmobility controller** ip-address

**wireless mobility controller** [**ip** *ip-address* [**public-ip** *public-ip-address* ]] **no wireless mobility controller no wireless mobility controllerip** *ip-address*

**Syntax Description ip** *ip-address* **IP** address of mobility controller.

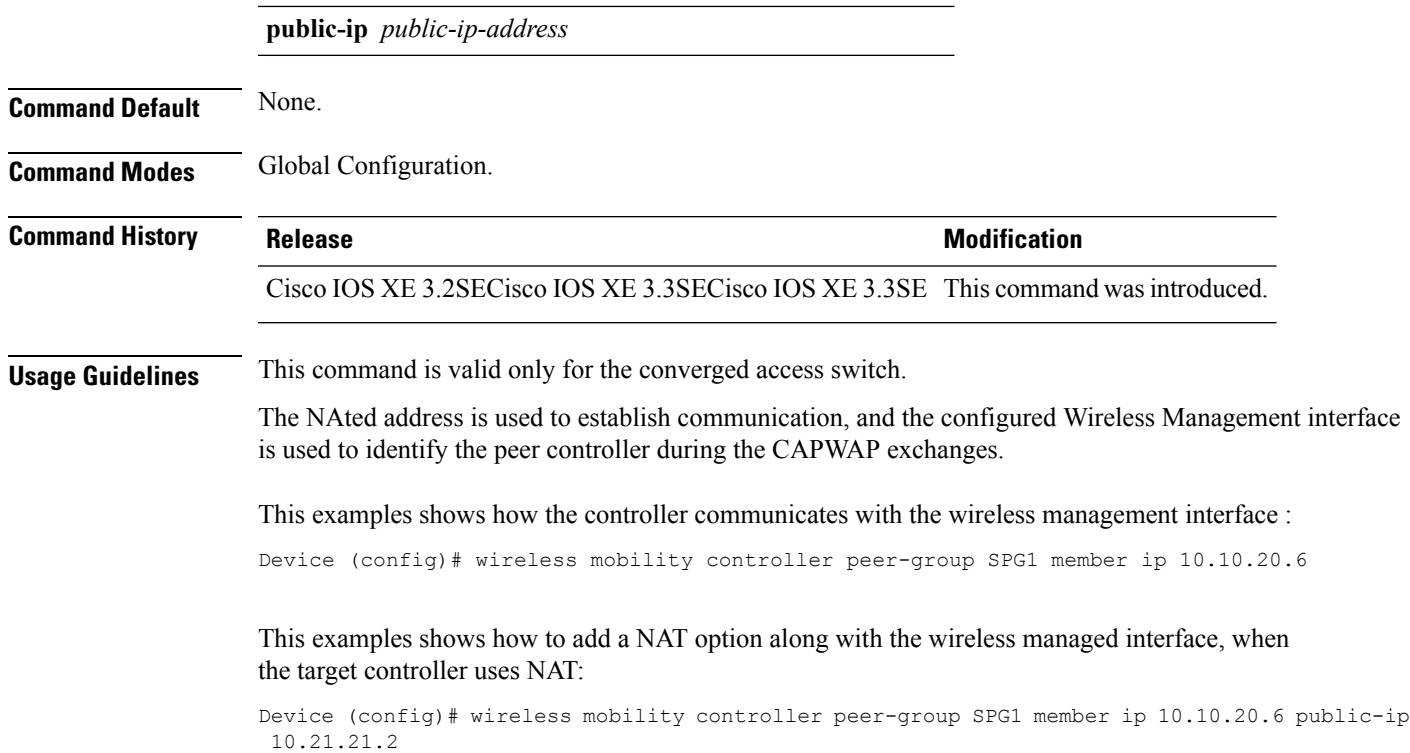

## <span id="page-4-0"></span>**wireless mobility controller peer-group**

To configure mobility peer groups, use the **wireless mobility controller peer-group** command, to remove the configuration, use the **no** form of this command.

**wireless mobility controller peer-group** *peer-group* **member IP** *ip-address***mode centralized**

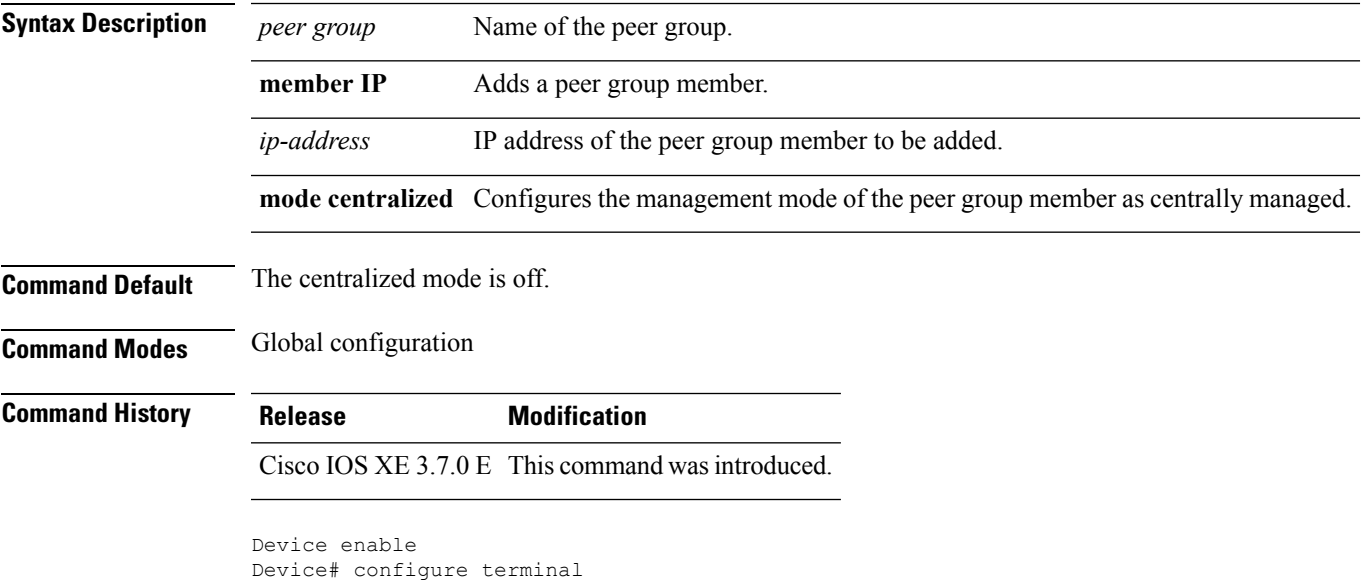

```
Enter configuration commands, one per line. End with CNTL/Z.
Device(config)# wireless mobility controller peer-group peer1 member ip 10.0.0.1 mode
centralized
```
#### <span id="page-5-0"></span>**wireless mobility group keepalive**

To configure the mobility group parameter and keep alive its ping parameters, use the **wireless mobility group keepalive** command. To remove a mobility group parameter, use the **no** form of the command.

**wireless mobility group keepalive** {**count** *number* | **interval** *interval*} **no wireless mobility group keepalive** {**count** *numbe r* | **interval** *interval*}

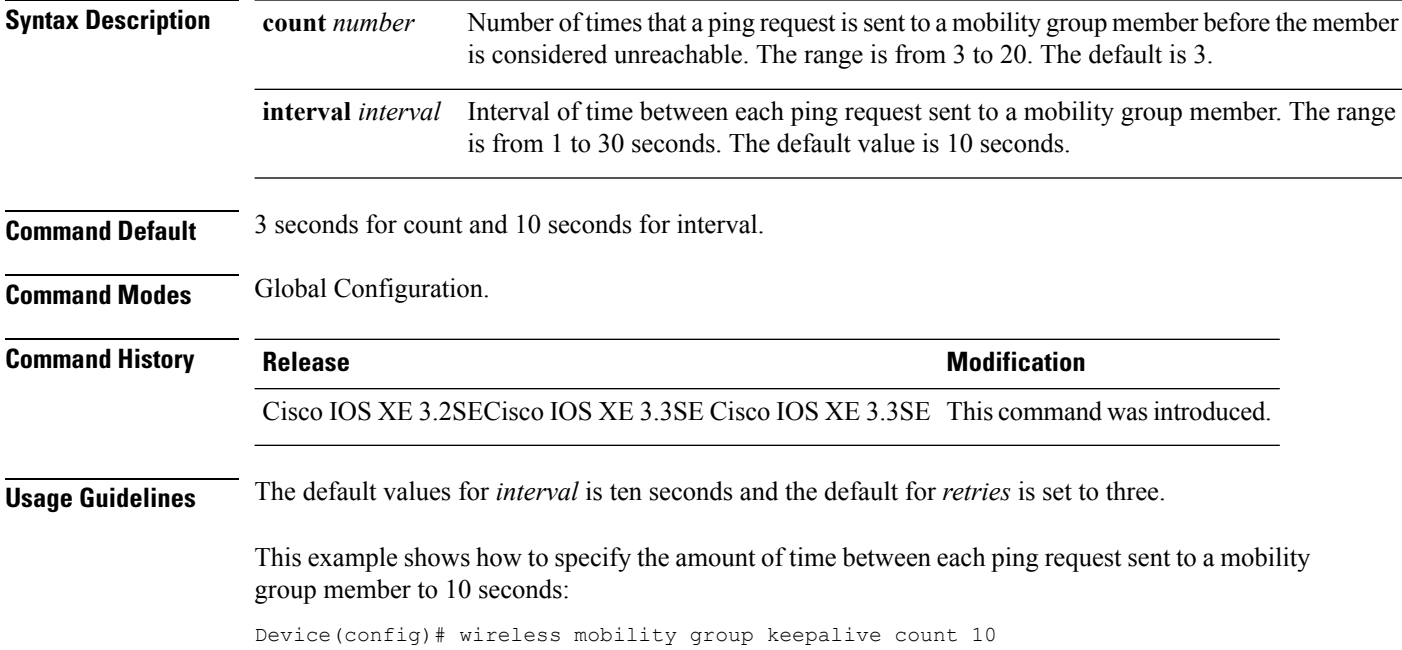

### <span id="page-5-1"></span>**wireless mobility group member ip**

To add or delete users from mobility group member list, use the **wireless mobility group member ip** command. To remove a member from the mobility group, use the **no** form of the command.

**wireless mobility group member ip** *ip-address* [**public-ip** *public-ip-address*] [**group** *group-name*  $\overline{\phantom{a}}$ **no wireless mobility group member ip** *ip-address*

**Syntax Description** *ip-address* The IP address of the member controller.

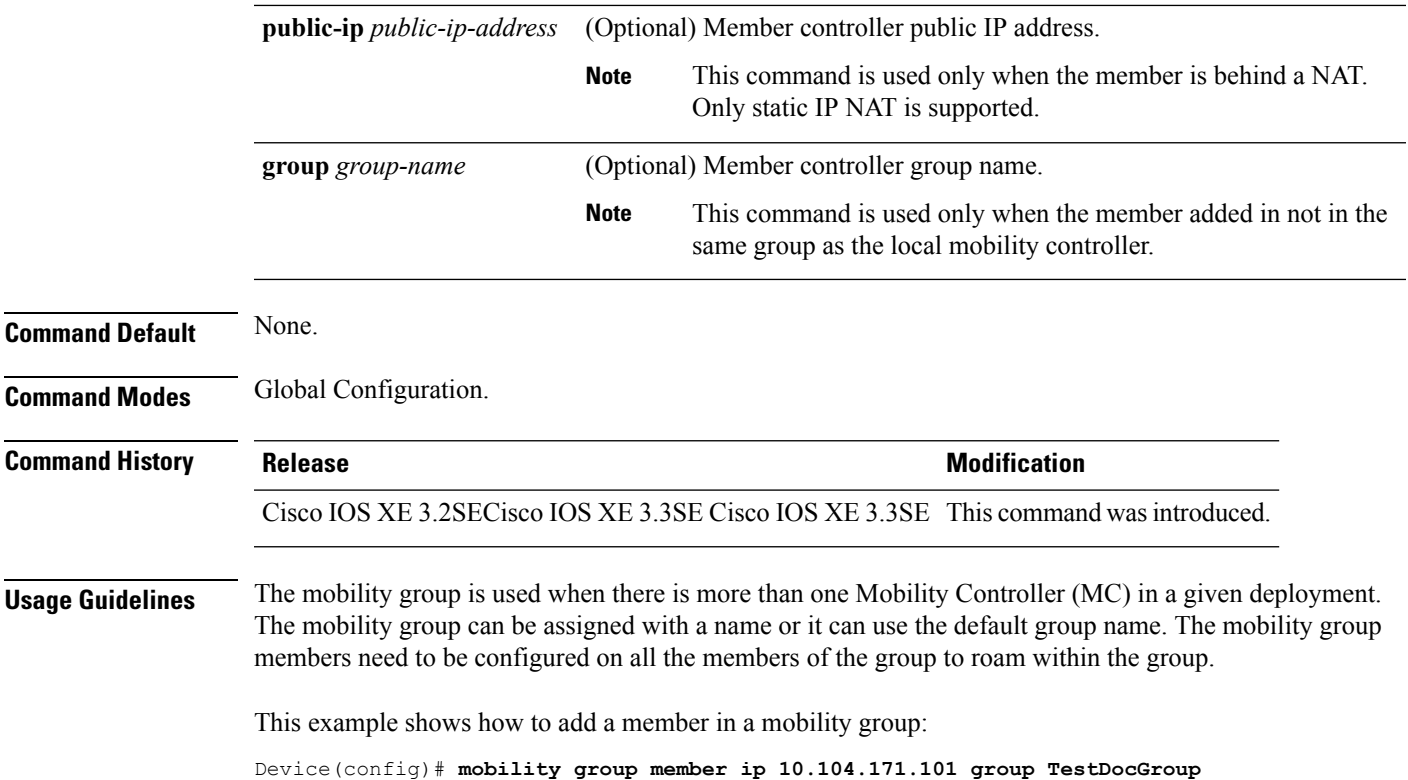

## <span id="page-6-0"></span>**wireless mobility group name**

 $\blacktriangle$ 

To configure hte mobility domain name, use the **wireless mobility group name** command. To remove the mobility domain name, use the **no** form of the command.

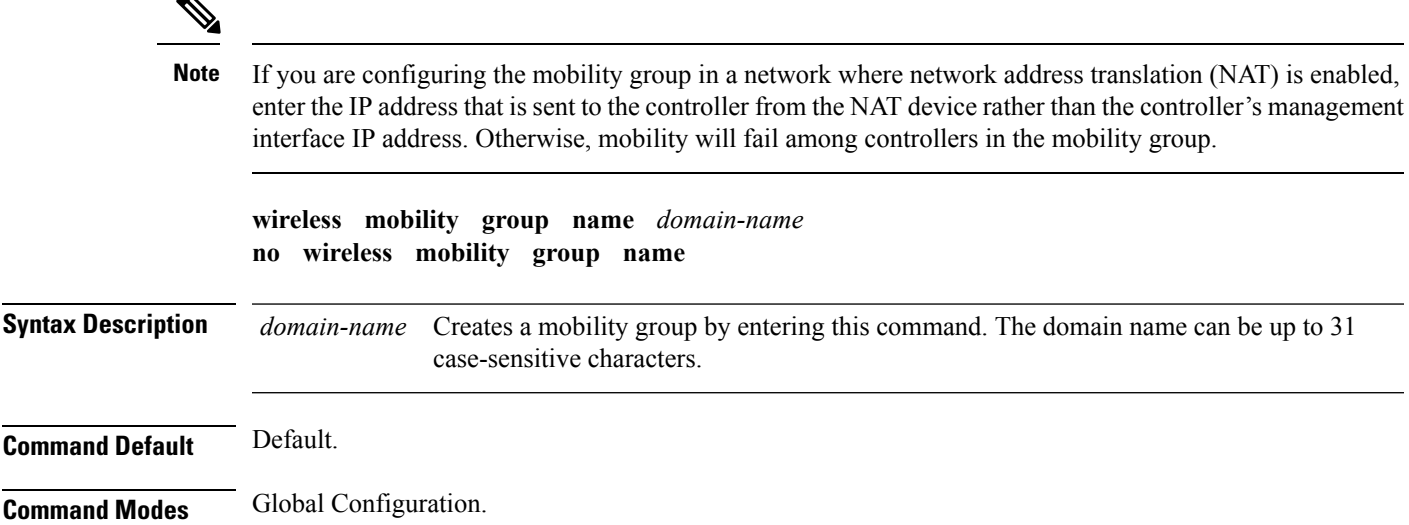

I

<span id="page-7-0"></span>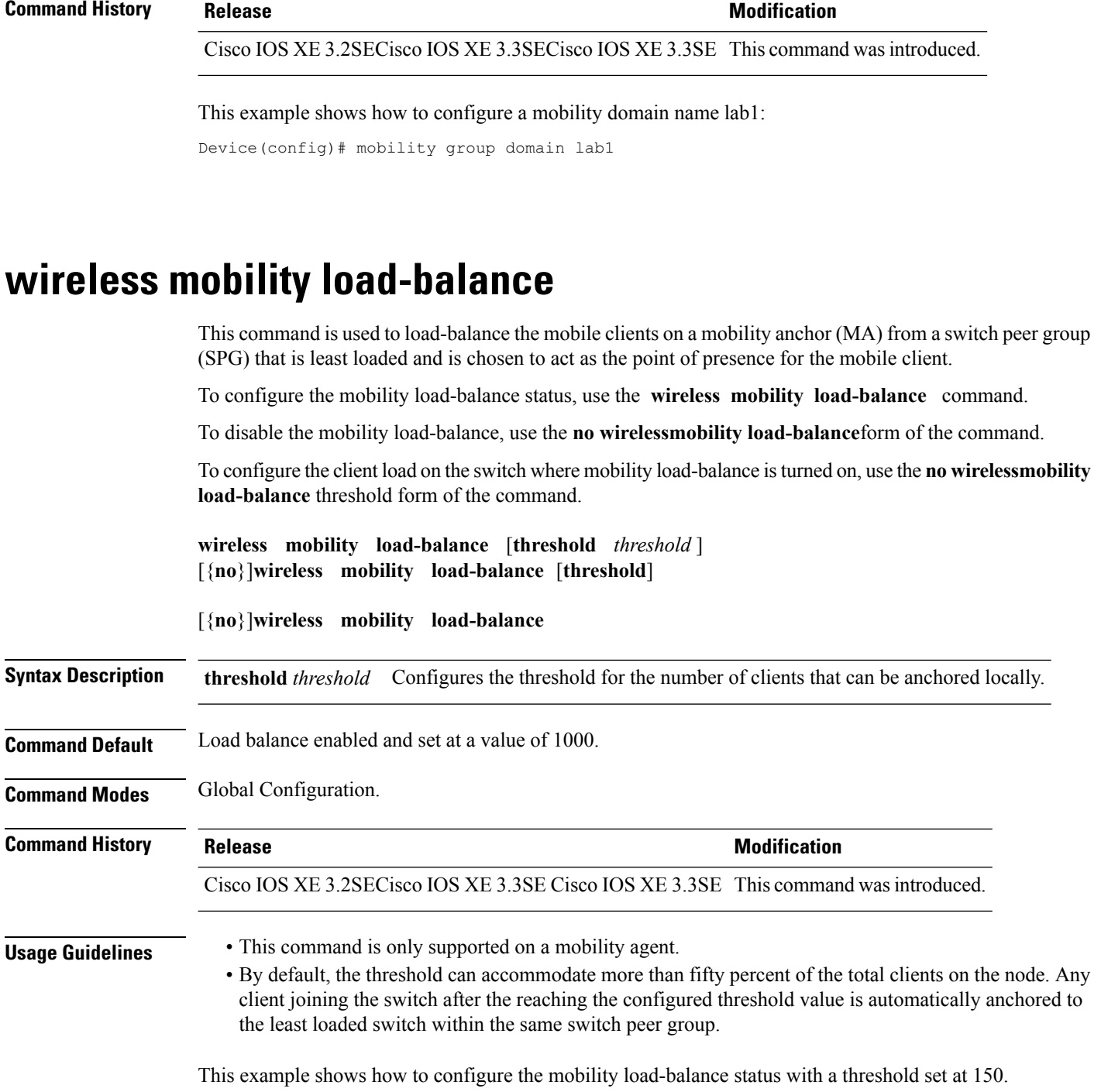

Device(config)# **wireless mobility load-balance threshold 150**

### <span id="page-8-0"></span>**show wireless mobility**

To view the wireless mobility summary, use the **show wireless mobility** command.

**show wireless mobility** {**load-balance summary agent** *mobility-agent-ip* **clientsummary** |**ap-list ip-address** *ip-address*| **controller client summary**|**dtls connections**|**oracle summary** | **statistics summary**}

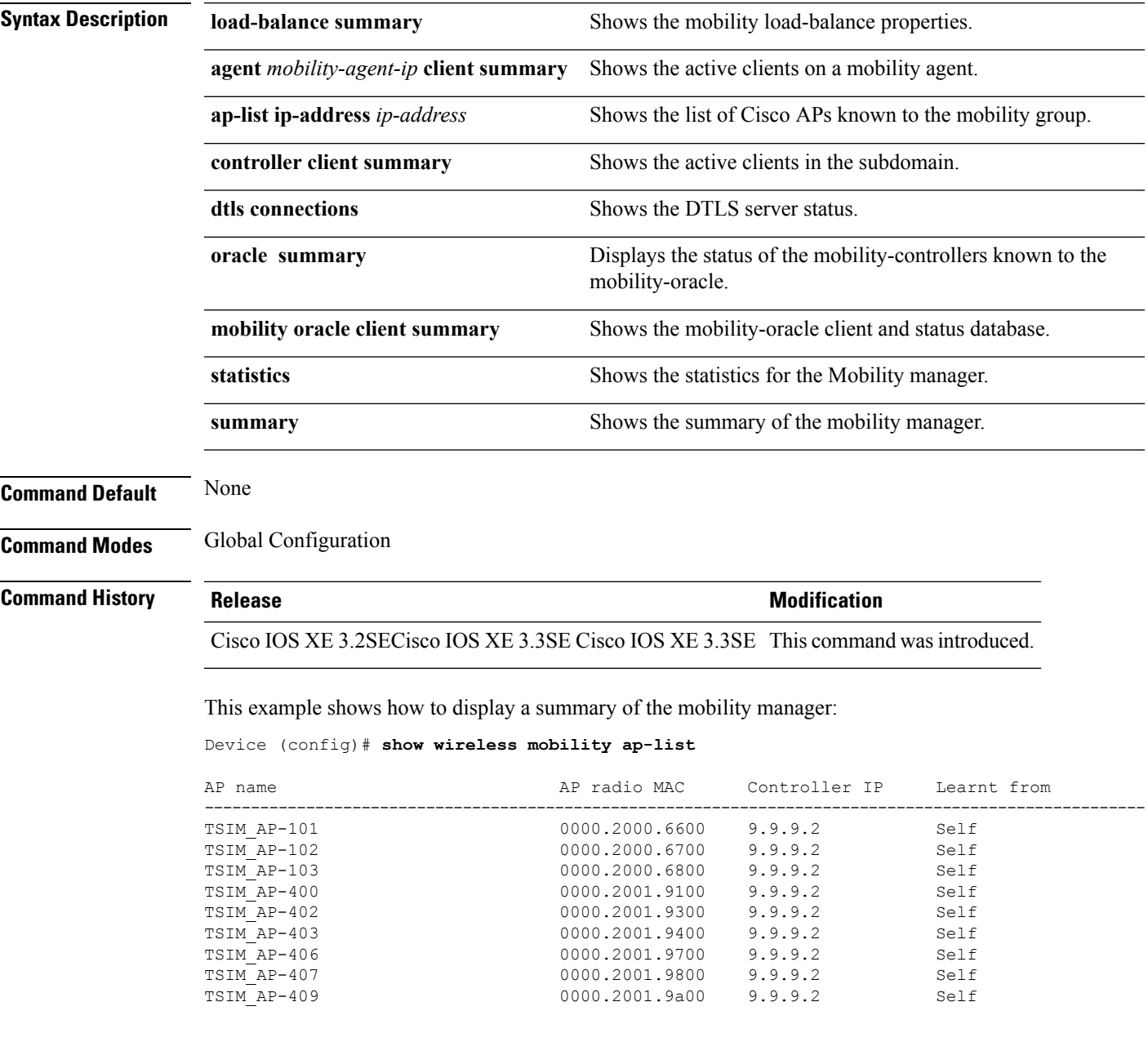

# <span id="page-9-0"></span>**clear wireless mobility statistics**

To clear wireless statistics, use the **clear wireless mobility statistics** command.

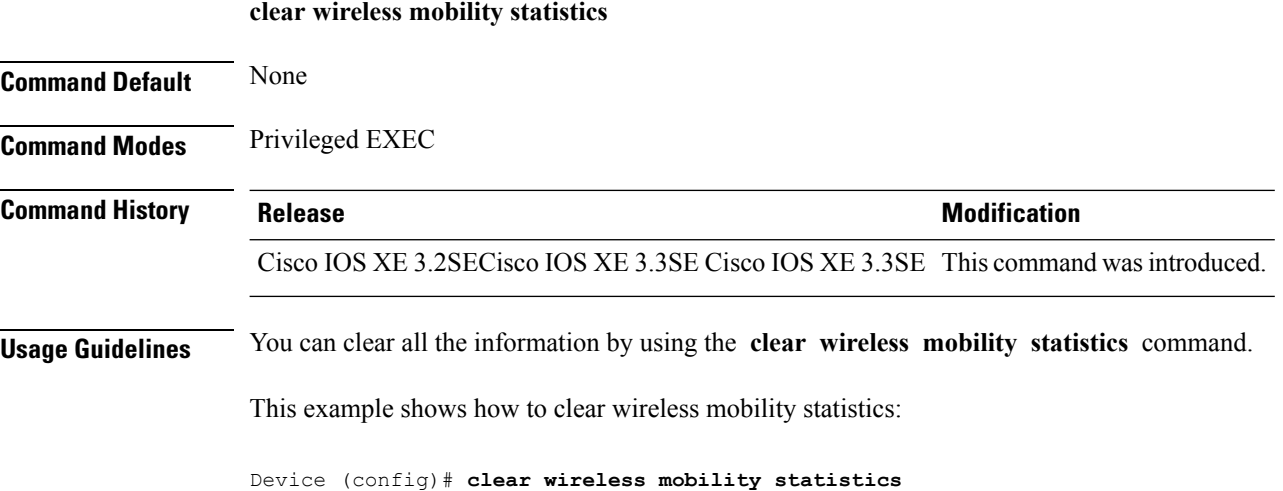